ver.1.0.0

# PF-AW0004 eSATA接続増設用ストレージユニット

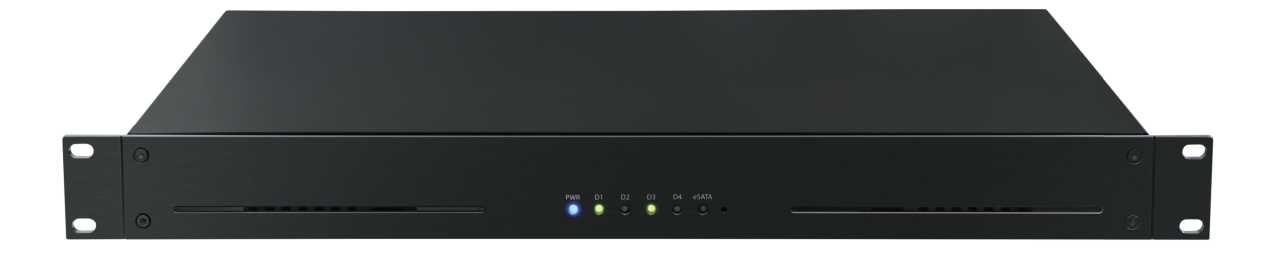

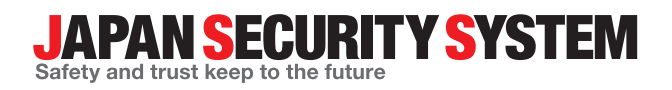

取扱説明書

www.js-sys.com

# 取扱説明書を読む前に

本取扱説明書では、eSATA接続増設用ストレージユニット PF-AW0004の設置および運用のための基本的な説明 を記述しています。

、本機をはじめてご使用になるユーザーの方はもちろん以前多くの類似装置を使用してきたユーザーの方でも ご使用の前には必ず本取扱説明書をよく読み注意事項をご確認の上、本機を使用することをお勧めいたしま す。なお、安全上の警告および注意事項は製品を正しく使うことで危険や財産上の被害を防ぐことにつながる ため、必ずお守りください。

お読みになった後は、いつでも確認できる場所に必ず保管してください。

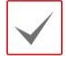

j

・規格品以外の製品を使用することで発生した損傷、または取扱説明書の使用方法を従わずに発生した製品の損傷は、当社で 責任を負いかねますので、ご了承ください。

・eSATA接続増設用ストレージユニットを初めてご使用になるか、使い方がよく分からないユーザーは、設置や使用する途中で 必ず販売店までお問い合わせ頂き専門のエンジニアのサポートを受けてください。

・本機は業務用として電磁波適合した装置ですので、販売者または使用者はこの点にご注意ください。もし、誤って販売または 購入した場合には、家庭用のものに交換してください。

・予期せぬ停電による製品の損傷を防ぐため、UPS(Uninterruptible Power Supply、無停電電源供給装置)の設置をお勧め します。詳細はUPS代理店にお問い合わせください。

## 安全上の注意事項の表示

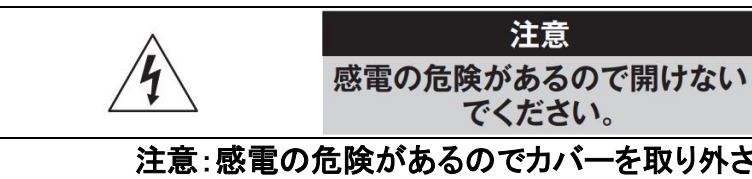

# 注意:感電の危険があるのでカバーを取り外さないでください。 修理は資格のあるサービス担当者へ依頼してください。

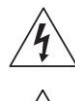

この事項を守らない場合、死亡したり重症を負う恐れがある内容です。

この事項を守らない場合、軽症を負ったり財産の損害が発生する恐れがある内容です。

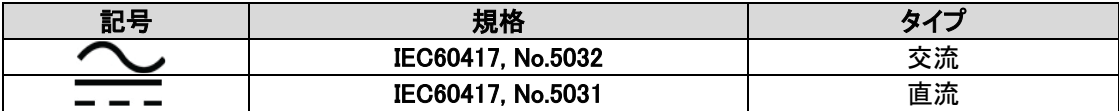

### 本文での表記

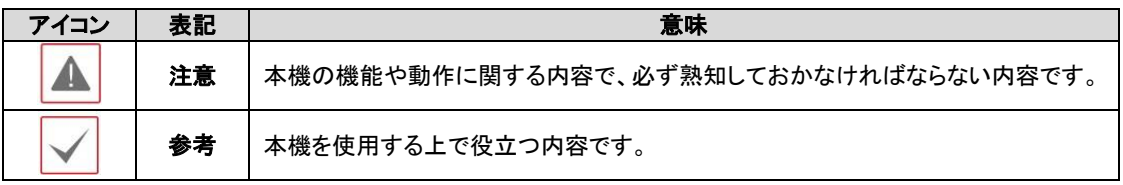

。本文書の内容は予告なく変更する場合があります

# 安全上の注意事項

お使いになる人や他の人への危害、財産への損害を未 然に防止するため、必ずお守りいただきたい一般事項を、 警告・注意として説明しています。

#### 警告

#### 。工事は販売店に依頼する・

工事には技術と経験が必要です。火災、感電、けが、器 物損壊を防ぐためにも、必ず販売店にご相談ください。

#### ・異常があるときはすぐに使用をお止めください。

煙が出る、臭いがするなどそのまま使用すると火災の 原因になります。その場合は直ちに電源プラグを抜いて 販売店にご連絡ください。

#### ・異物を入れない。

水や金属が内部に入ると火災や感電の原因となりま す。直ちに雷源プラグを抜いて販売店にご連絡くださ  $\mathbf{U}$ 

#### ・不安定な場所に置かない。

落下などでけがの原因になります。

#### ・分解しない、改造しない。

火災や感電の原因になります。修理や点検は販売店に ご相談ください。

#### ・アース(接地)は確実に行なう。

電源コードには感電を防ぐためのアース線があります。 電源プラグをコンセントに差し込む前に、必ずアース線 をアースに接続してください。確実にアース接続しない と、感電の原因になります。また、アース線を外す場合 は、必ず電源プラグをコンセントから抜いたあとで行な 。ってください

#### ・電源コード・プラグを破損するような事はしない。

傷つけたり、加工・固定したり、束ねたり・ねじったりしな いでください。傷んだまま使用すると、感電・ショート・火 災の原因となります。コードやプラグの修理の相談は販 売店にご相談ください。

#### ・電源プラグのほこり等は定期的にとる。

プラグにホコリなどがたまると、湿気などで絶縁不良とな り火災の原因となります。電源プラグを抜き、乾いた布 などでふいてください。

・コンセントや配線器具の定格を超える使い方はしない。 ブレーカが落ちなくても配線などの発熱による火災の原 。因になります

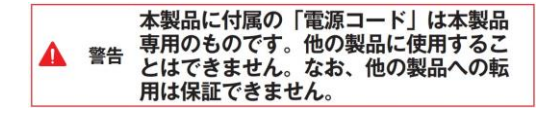

#### 注意

#### ・通風孔をふさがない。

内部に熱がこもり、火災や故障、エラーの原因になりま 。す

#### ・湿気やほこりの多い場所に設置しない。

火災や感電、故障の原因になります。

#### ・振動や強い衝撃を与えない。

内部部品の変形などで火災や感電、故障の原因になり ます。

#### 設置について

#### ・とくにシステム稼動中は、振動や衝撃を与えない。 eSATA接続用増設用ストレージユニットはハードディス クドライブに録画データを保存しています。ハードディス クはわずか数ミクロンの隙間をディスクが高速で回転し ており、システム稼動中に振動や衝撃を与えるとハード ディスクが損傷し、デジタルレコーダが起動しなくなった り、録画データが読み出せなくなったりします。

#### ・内蔵ハードディスク、放熱ファンは消耗品です。 約30,000時間(この時間は部品の性能を保証するも のではありません)を目安に交換されることをお勧めし ます。交換の際は購入店にご相談ください。

#### ・電源について。

使用電源はAC100Vです。設置の際は消費電力の大 きな機器(コピー機や空調機など)と同じACコンセントか らは電源を取らないでください。また本体は電源スイッチ を"切"にしても電源からは遮断されません。必要に応じ て本体と電源を遮断できるように、遮断装置ユニットの 設置や、電源コードに容易に手が届くようにするなど 。してください

#### ・雑音源を避ける。

強い磁界を発生する機器(テレビ、ラジオ、無線機、 電動モーターなど)の近くでは、画像の乱れやノイズが 発生するおそれがあります。また電灯線や動力線に 近づけてケーブルを配線すると、ノイズが入る場合が あります。このような時は設置場所やケーブル配線を 。かえるなどしてください

#### ・お手入れについて。

安全のため、電源を遮断した状態で乾いた布や、薄め た中性洗剤等を染み込ませ固く絞った布で軽く拭いて ください(ベンジン・シンナーは塗装がはげたり変形した りします)。お手入れの際、放熱ファンに物がはさまった り指をつめたりしないよう気をつけ、必要に応じて掃除 機等もご利用ください。

#### ・ほこりを避け、熱がこもらないように設置する。

本体には本体背面と本体右側に強制空冷ファン吹き出 し口が設置され、本体の左側に空気取り入れ口が設置 されています。設置の際は空気の流れを出来るだけ さえぎらないように側面・背面・上面は壁面から5cm以 上の間隔をあけるなどして、熱がこもらないようにしてく ださい。また本体内部の空気を循環させているため、床 の上や足元などのほこりのたまりやすいところや、熱が こもるところ、湯気や油の多いところへ設置は出来ませ ん。また空気取り入れ口にゴミやほこりが目立ってきた 時は掃除機などで取り除いてください。

#### ・使用環境について。

0~40℃でご利用ください。この範囲を越えると故障や 誤作動の原因となります。また、温度差の大きいところ や湿度の高いところへ移動すると、結露を生じることが あります。結露したまま使用すると故障の原因となりま 。すのでご注意ください

#### その他・

本体の故障、もしくは不都合により録画されなかった場 合の補償についてはご容赦ください。

# 目次

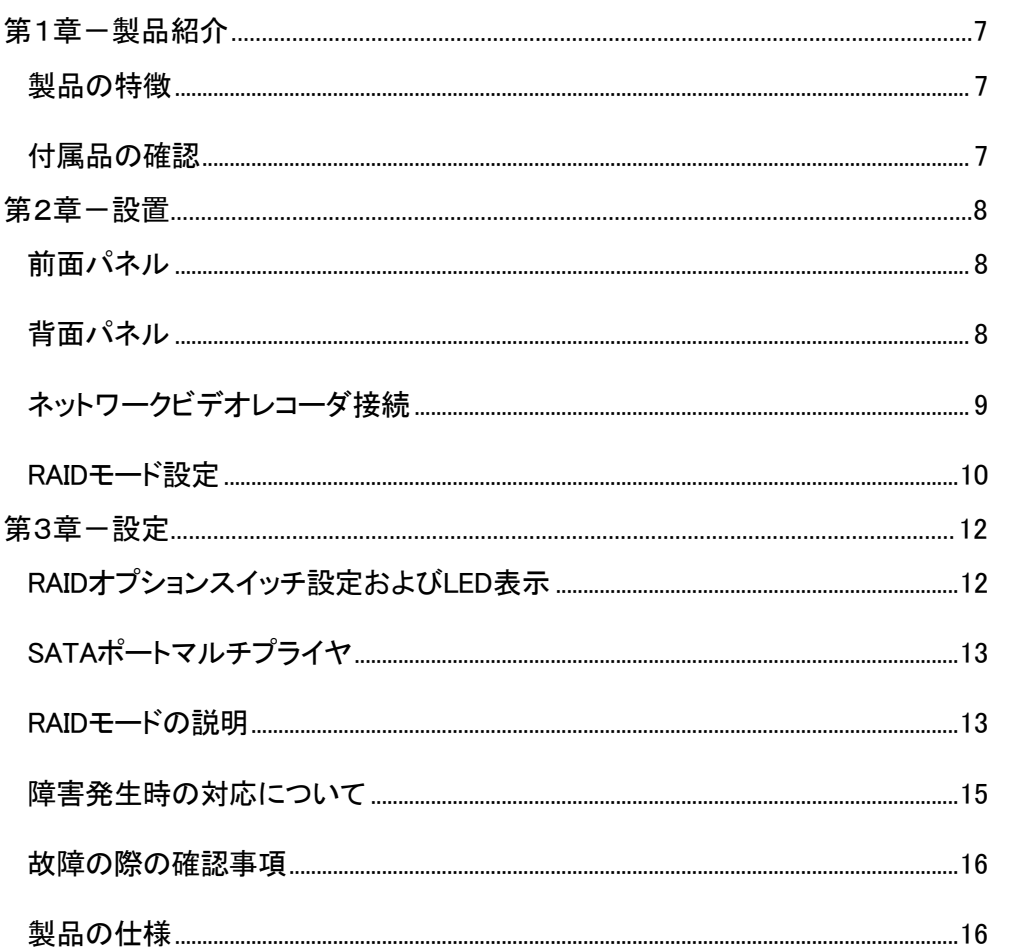

# <span id="page-6-0"></span>第1章一製品紹介

### <span id="page-6-1"></span>製品の特徴

本機は、19インチラックマウント型のSerial ATA(SATA)接続増設用ストレージユニットとしてネットワークビデオレコ 一ダ(以下NVR)と一緒にキャビネットへの取り付けが容易で、最大4台のハードディスクドライブ(以下HDD)を 搭載することができ、設置の効率を高めます。

また、RAID(Redundant Array of Independent Disks)をサポートすることにより、データの冗長化によるシステムの 冗長性向上が可能です。

- 19インチラックタイプケース
- ハードウェアRAIDソリューションおよびSATA to SATAポートマルチプライヤ
- 最大3.0Gbpsの転送速度(SATA II)
- 最大4台のHDD搭載可能
- 様々なRAIDレベルのサポートでデータの冗長化が可能
- エラーの発生を知らせる警告音と警告灯
- 警告音解除のためのミュートボタン
- 大容量ストレージとして利用可能

eSATA接続増設用ストレージユニット

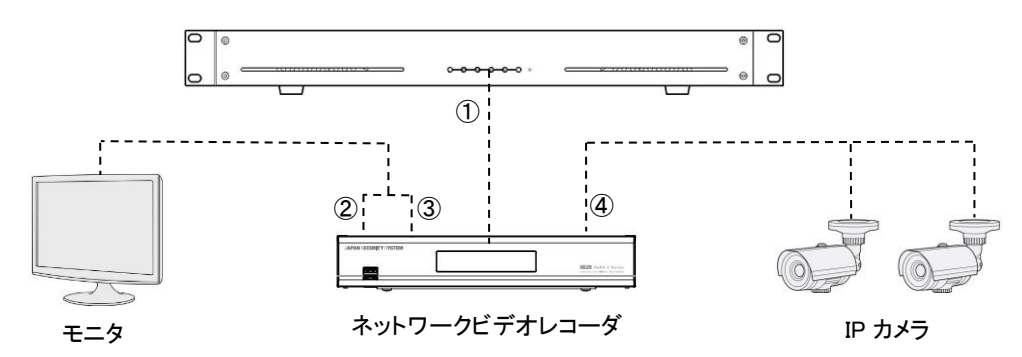

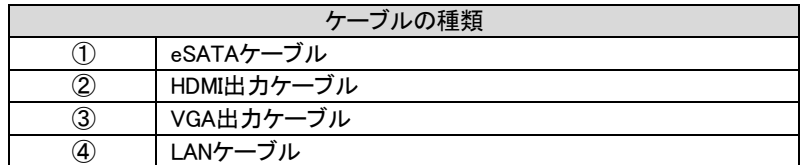

# <span id="page-6-2"></span>付属品の確認

製品の梱包を開けて、下記の付属品がすべて含まれているか確認してください。

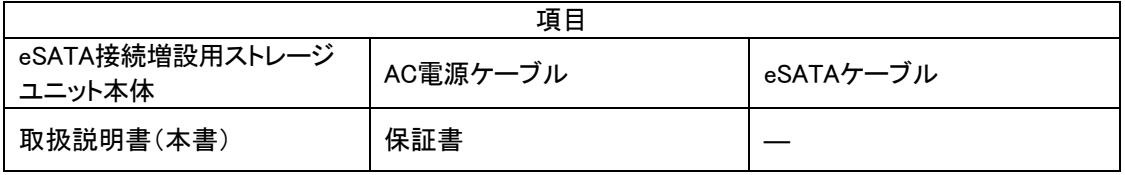

# <span id="page-7-0"></span>第2章-設置

# 各部分の名称および機能

#### <span id="page-7-1"></span>前面パネル

本装置の設置に際し、特別な専用工具は必要ありません。全体のシステムを構成する他の装置については、各 装置の設置マニュアルを参照してください。

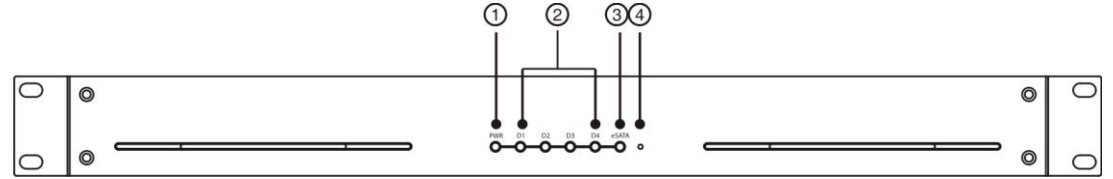

- $\lambda$ ) PWR(電源LED):本装置が稼動している間、当該LEDが青色に点灯します。
- (2) D1~D4(HDD/RAIDモードLED):背面パネルのRAIDオプションスイッチの設定に応じて、RAIDモードまたはHDD 状態を表示します。詳細については"第3章-設定"部分を参照してください。
- (3) eSATA(eSATA LED): 本装置へのNVR接続時、当該LEDが青色に点灯します。
- (4) 設定ポタン:RAIDモードの変更や警告音の解除をします。背面パネルのRAIDオプションスイッチにより、当該 ボタンがロックされた場合、RAIDモードの変更や警告音の解除をすることができません。当該ボタンを押すには 。クリップ等の先端の細い形状のものをご用意下さい
- にで 1秒間に鳴る回数で警告音を区分することができます。
	- 1秒間に1回:FANエラー発生
	- 1秒間に2回: RAIDリビルド(再構築)開始
	- 1秒間に3回:HDDエラー発生
	- 1秒間に5回: RAIDモード変更設定開始

<span id="page-7-2"></span>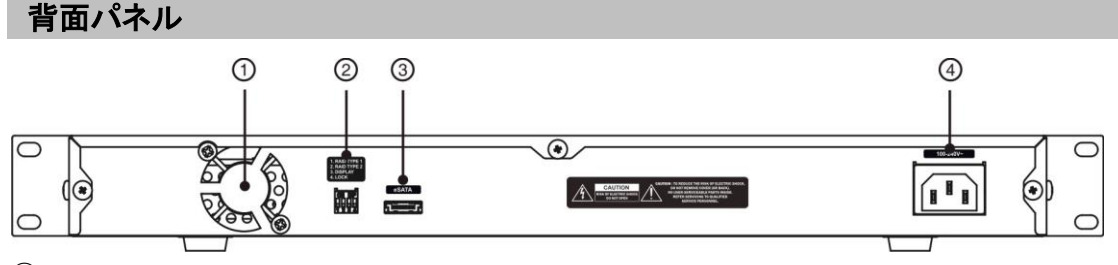

- (1) 冷却ファン:本装置を冷却するためのファンです。
- ② RAIDオプションスイッチ:RAIDモード設定およびHDD状態モード切り替えのためのオプションスイッチです。詳 細については"第3章一設定"部分を参照してください。

#### 【1.RAID TYPE 1 / 2. RAID TYPE 2】 当該スイッチを上下に切り替えることでRAIDモードの設定が可能です。 【3. DISPLAY】 前面パネルにあるD1 ~ D4 LEDの表示モードを設定します。

当該スイッチがON(上)に設定されている場合はRAIDモードの状態を表示し、OFF(下)に設定され 。ている場合はHDD状態を表示します

#### L③ RAIDモード設定後には、HDD状態を常に確認できるようにOFFに切り替えてください。

#### 【4. LOCK】 前面パネルにある設定ボタンに対し、ロック(ON:上)、またはロック解除(OFF:下)できます。

ロックされている場合、RAIDモードの変更や警告音の解除をすることができません。ロック状態では 設定ボタンを押す度にPWR(電源LED)が消えます。ロックを解除するとPWR(電源LED)が点灯します。

- 3 eSATAポート:本製品に付属のeSATAケーブルを接続します。
- (4) 電源コネクタ:本製品に付属の電源ケーブルを接続します。

# <span id="page-8-0"></span>ネットワークビデオレコーダ接続

本製品と同梱されるeSATAケーブルを利用してNVR と接続します。 ※接続の際には本製品およびNVRの電源が投入されていない状態にて、以下の【接続手順】に従い接続してください。

l,

NVR稼働中の現場へ本製品を増設する際には、先ずNVRのシステムを終了の上、電源ケーブルを取り 外してください。再びNVRへ電源を投入する際には、本製品の電源LEDが点灯していることを確認の 上、NVRの電源を投入してください。

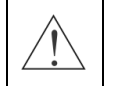

既存のNVRに対し本製品を増設ならびにRAIDモードで録画する場合には、NVRの内蔵HDDおよびデー タを初期化する必要があります。初期化した場合には録画データは全て削除されますのでご注意願い ます。

L → 製品は必ずNVRの近傍に設置してください。本製品に付属しているeSATAケーブル以外の使用は保証の 対象外となります。裏面P.10の【接続・運用時の注意】と合わせて本項ご参照ください。

# 【接続手順【

- L T 本製品出荷時は「SATAポートマルチプライヤ(P.13 参照)」に設定されています。以下左記の設定における 接続手順のご説明となります。RAIDモード設定の場合、P.10~11 の"RAIDモード設定"をご参照ください。
	- 1. eSATAケーブルを本製品の背面パネルにあるeSATAポートとNVRのeSATAポートに接続します。
	- 2. 本製品の背面パネルにある電源コネクタに電源ケーブルを接続し、本製品を起動します。
	- 3. 本製品の前面パネルにある電源LEDおよびD1 ~ D4 LEDが点灯していることを確認します。
	- 4. NVRに電源ケーブルを接続し、NVRを起動します。
	- 5. NVR起動完了後、モニターにディスク構成変更のポップアップメッセージが表示されます。(図① 参照) 表示を確認し、"閉じる" をクリックしてください。
- 『※ イベント ー システムイベントにおけるディスク構成変更の警 告ウインドウ通知設定をオフにしていた場合は図①のポップ アップメッセージは表示されません。(初期値:通知ON)
- 6. 設定メニューより、システム HDDを選択し、 eSATA \*-1~ \*-4のHDDを"録画"に設定の上、初期化して ください。図②内に印された枠内のように eSATA 1-1~ 1-4 全てのHDDが"録画"および"使用中"の状態になっている ことを確認し、メニューを閉じてください。
- 7. 背面パネルのRAIDオプションスイッチにより、[3. DISPLEY] をON(上)に設定し、下表の通りLEDが表示されれば設定完 了です。なお、表示確認後は上記ON(上)にしたスイッチを OFF(下)に戻してください。

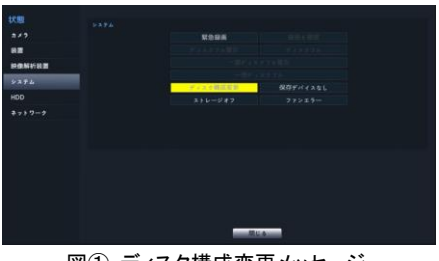

図(1):ディスク構成変更メッセージ

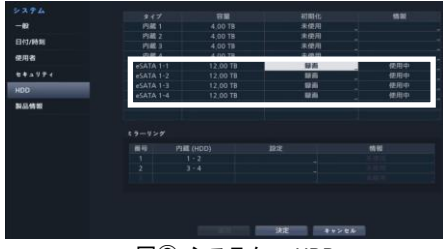

図2:システム-HDD

SATAポートマルチプライヤ設定時のRAIDモード表示

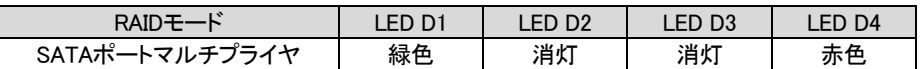

# 【接続・運用時の注意】

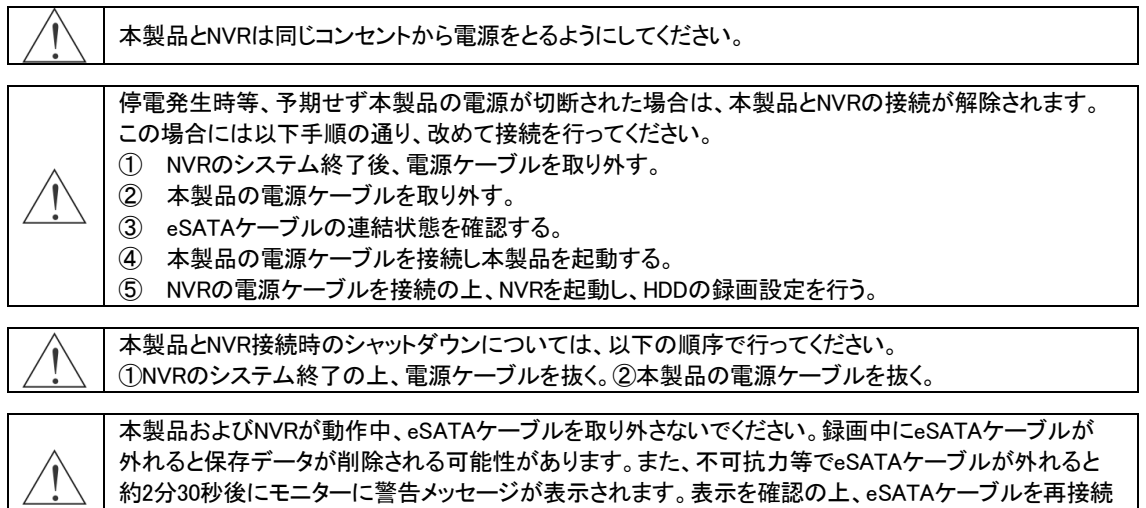

#### <span id="page-9-0"></span>RAIDモード設定

し、再起動してください。

本製品の出荷初期設定は"SATAポートマルチプライヤ"となっております。(P.13 を参照。) 出荷初期設定からRAIDモードへ設定変更する場合、NVRの内蔵HDDを初期化する必要があります。

#### ※初期化した場合には既存の録画データは全て削除されますのでご注意ください。

L RAIDモード変更の際には本製品およびNVRの電源が投入されていない状態にて、以下の【RAIDモード設 定手順】に従い接続してください。

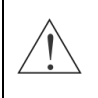

既に本製品をご使用中の場合、本製品とNVR が接続された状態で RAID モードの変更は行わないで ください。NVR が正しく動作しないことがあります。上記【接続・運用時の注意】をよく読み、下記【RAID モード設定手順】に従い設定変更を行ってください。

# 【RAIDモード設定手順】

- 1. 本製品の背面パネルにある電源コネクタに電源ケーブルを接続し、本製品を起動します。
- LCマ 搭載された4台のHDDのうち、正常に認識していない(できない)HDDがある場合、該当HDDのLEDは消灯して います。購入元へご連絡の上、対応のサポートを受けてください。
- 2. 本製品の背面パネルにあるRAIDオプションスイッチを上下に切り替え、任意のRAIDモードに設定します。 詳しくはP.12の"RAIDオプションスイッチ設定およびLED表示"をご参照ください。
- 3. 本製品の前面パネルにある設定ボタンを警告音が鳴り始めるまで長押し(約3秒間)、設定ボタンを押したまま 以下4の手順に進みます。
- 4. D1~D4 LEDがすべて緑色に点灯し、PWR(電源LED)が1秒間隔で点滅を開始したら、設定ボタンの長押しを 解除し、設定が完了します。

 $\square$ で PWR(電源LED)が点滅開始前に設定ボタンの長押しを解除した場合、設定が保存されずに取り消されます。

- 5. 設定完了後、eSATAケーブルでNVRと接続し、NVRに電源ケーブルを接続してNVRを起動します。 起動後、表示される状態メニューを確認の上、閉じるをクリックしてください。
- 6. 設定メニューより、システム- HDD を開き、タイプに本製品(eSATA 1-1)が認識されたのを確認し、 eSATA 1-1 の "初期化"を開き、"録画"に設定し"初期化"をクリックしてください。

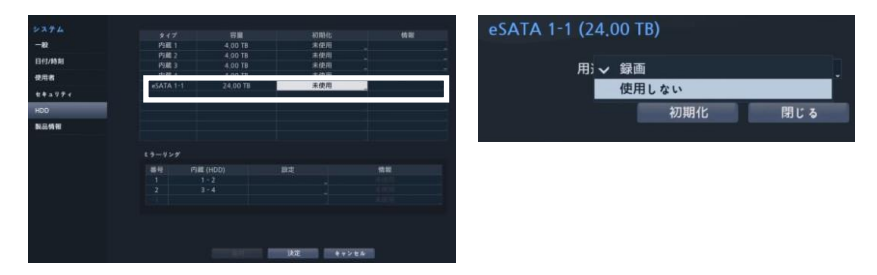

7. NVRの内蔵HDDを録画設定すると優先的にNVR内蔵HDDに録画されるため、RAIDモードでの録画を行う場合 には、NVR内蔵HDDは "使用しない" に設定してください。

# 【LED表示について【

背面パネルのRAIDオプションスイッチ 3のON/OFF切り替えにより、RAIDモードと各HDDの状態を前面パネルの LEDで確認することができます。ハードディスクで障害が発生するとLEDが緑色·赤色に順次点滅します。

l, 本製品運用中はRAIDオプションスイッチ 3をOFFにし、HDDの状態をLEDで常に表示させ、各HDDの状 態に異常が発生していないか定期的に確認するようにしてください。

# <span id="page-11-0"></span>第3章一設定

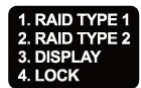

、本製品の背面パネルにあるRAIDオプションスイッチを利用して RAIDモードおよびLED表示モードを変更することができます。

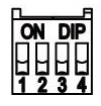

RAIDモード変更時には既存の録画データがすべて削除されます。

## <span id="page-11-1"></span>RAIDオプションスイッチ設定およびLED表示

#### RAIDモード切り替えスイッチ ・・・ 1.RAID TYPE 1 / 2. RAID TYPE 2

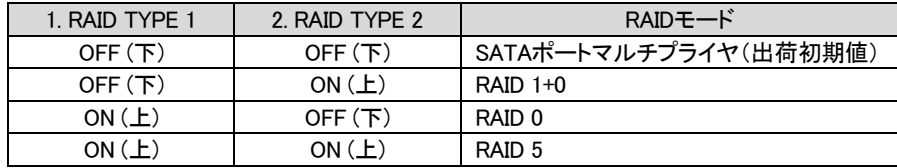

#### LED表示モード切り替えスイッチ ・・・ 3. DISPLAY

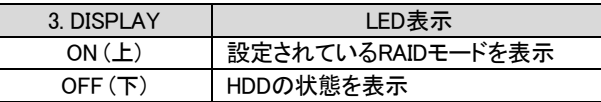

l,

本製品運用中は当該スイッチをOFFにし、HDDの状態を前面パネルのLEDで常に表示させ、各HDD の状態に異常が発生していないか定期的に確認するようにしてください。

• RAIDモードの確認方法 ・・・ 3. DISPLAYをON(上)にする

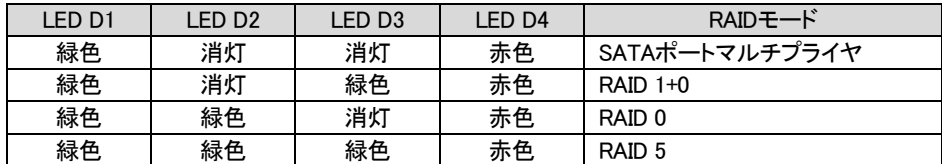

• HDD状態の確認方法 … 3. DISPLAYをOFF(下)にする

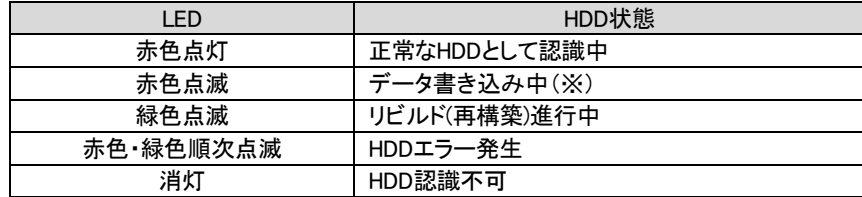

(※)RAIDモードがSATAポートマルチプライヤに設定されている場合、D1 LEDおよびデータ書き込み中の 。該当HDDのLEDは赤色に点滅します

### ロック設定切り替え ··· 4. LOCK

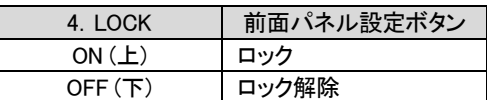

L③ 当該スイッチがロック(上)されている状態ではRAIDモードの設定および警告音の解除はできません。

## <span id="page-12-0"></span>SATAポートマルチプライヤ

RAIDを使用せずに各HDDを別々に区分し、独立させて使用します。したがって、各HDDを個別に認識し、データの 入出力もそれぞれに行います。SATAポートマルチプライヤでの録画設定を行う際には本製品のHDD 4台全てを "録画"に設定をして下さい。録画設定を行わないHDDにはデータは保存されません。

※本製品のHDDとNVRの内蔵HDDのどちらも録画設定されている場合、NVRの内蔵HDDから優先して録画されます。

#### <span id="page-12-1"></span>RAIDモードの説明

#### 0 RAID

データを4台のHDDに分散して保存することで、高速に書き込みが行われます。ただし、HDDのいずれかに障害が 発生した場合、設置されたすべてのHDDのデータが失われます。

『で 重要なデータを保存する場合はお勧めしません。重要なデータはバックアップしてください。

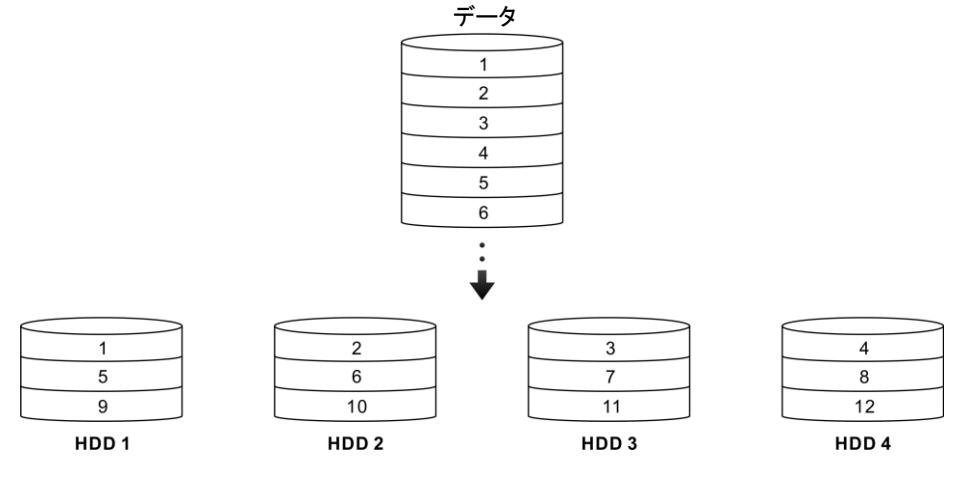

#### 1+0 RAID

4台のHDDを利用してRAID 1 とRAID 0 を共に使用する方法です。

2台のHDDにデータを分散保存すると同時に、他の2台のHDDに同じように保存します。1台のHDDまたはお互い別 のデータが保存された2台のHDDに障害が発生してもデータは消失しません。したがって、HDDの書き込み 速度が速くなると同時にデータの安全性を確保することができます。 ただし、HDD2台に該当する容量分のみ使用可能です。

L<br 本設定においてはHDDに障害が発生した場合もデータ書き込みの継続は可能ですが、すぐに販売店に ご連絡の上、修理サポートを受けて頂くようお願いします。

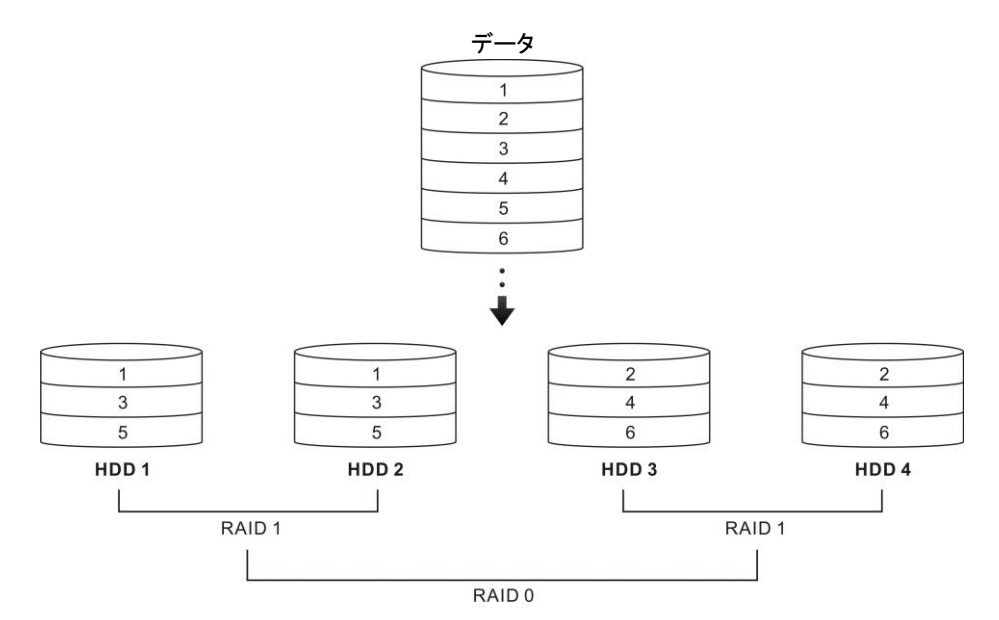

HDDが2台故障した場合も、ペアとなるデータを保存したHDD(HDD 1 か HDD 2 の一方、HDD 3 か HDD 4 の一方) 。が正常であればデータの復旧が可能です

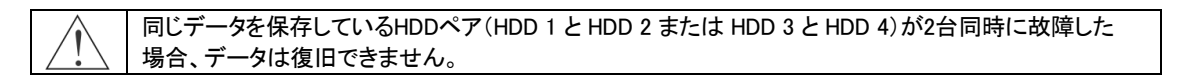

#### 5 RAID

4台のHDDを利用して3台のHDDにデータを分散保存し、書き込むデータから同時にパリティデータ(誤り訂正符号) を生成してデータと共に分散記録して保存する方法です。

1台のHDDに障害が発生してもデータは消失しませんので、HDDの書き込み速度が速くなると同時にデータの安全 性を確保することができます。

ただし、HDD4台使用時3台に該当する容量分のみ使用が可能です。RAID1+0よりも使用できる容量が大きいため、 最も一般的に使用されている方法です。

L<br 本設定においてはHDDに障害が発生した場合もデータ書き込みの継続は可能ですが、すぐに販売店に ご連絡の上、修理サポートを受けて頂くようお願いします。

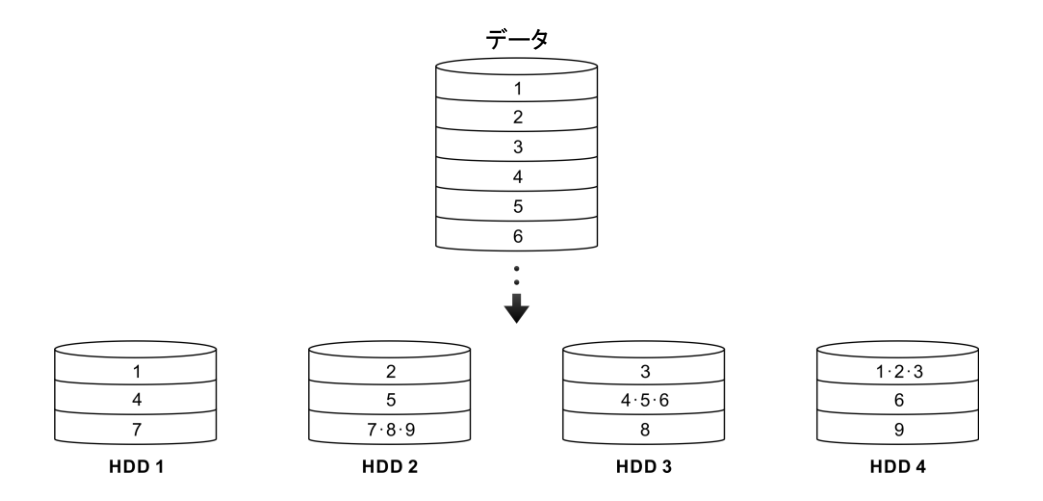

## <span id="page-14-0"></span>障害発生時の対応について

L<a 本製品はセンドバック修理対応の商品となります。お客様による本製品の分解やHDD交換は保証対象外と なりますので、HDD障害および不具合発生時には必ず販売店にご連絡されますようお願いします。

#### 【障害発生時の手順】

- 1. 本製品に障害が発生すると、警告音が鳴り(※)、前面パネルのD1 ~ D4 LEDのうち該当HDDのLEDが緑色・赤 色に順次点減します。またモニターに警告メッセージが表示されます。製品の前面パネルにある設定ボタンを 3秒以上長押しし、警告音を解除します。
- L③ 背面の4. LOCKスイッチがロック(上)されている状態では警告音の解除はできません。設定ボタンを押して解 除しない限り、警告音は鳴り続けます。

(※)警告音の鳴動パターンについては、P.8 "前面パネル"の説明下部をご参照ください。

- 2. 録画設定をNVR内蔵HDDに切り替えます。設定メニューより、システム ー HDDをクリックし、内蔵HDDを"使用しない" から"録画"に設定変更してください。
- 3. 本製品をシャットダウンし、取り外す。 録画の設定変更後、同メニュー内システム ー 一般をクリックし"システム終了"を選択してください。システム終了後、 NVRの電源ケーブルを取り外し、次に本製品の電源ケーブルを取り外してください。

LG 本製品を取り外した後はNVRを再度起動し、録画を開始してください。

4. 本製品を購入した販売店へご連絡の上、本製品を弊社修理センターに返送してください。 修理および必要に応じてリビルド(再構築)を行い、ご返却させていただきます。

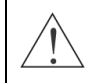

障害の内容によっては警告音が鳴らない場合や警告メッセージが表示されない場合があります。本製品は 必ずNVRの近傍に設置し、警告メッセージおよび前面のLED表示、警告音の鳴動有無を定期的に確認する 。ようにお願いします

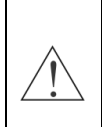

リビルド(再構築)がサポートされるのはRAID 1+0 および RAID 5設定でデータ保存された場合のみです。 SATAポートマルチプライヤおよびRAID 0モード設定の場合、リビルド(再構築)はサポートされません。RAID 1+0 および RAID 5設定でデータ保存された場合でもHDDの状態により、リビルドのサポートおよびデータの 安全性を100%お約束するものではありません。極めて重要性の高いシステムに本製品を導入の際には必 ずバックアップを取って頂きますようお願いします。

本製品導入の際には上記ご了承の上、お取り扱いのほどお願いします。

# <span id="page-15-0"></span>故障の際の確認事項

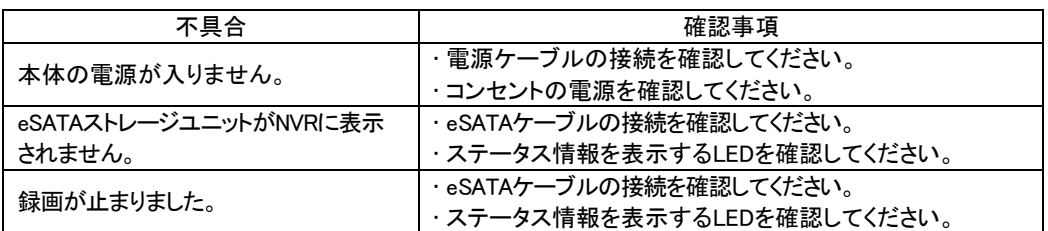

# <span id="page-15-1"></span>製品の仕様

本製品の仕様は、製品改良のため、事前予告なしに変更されることがあります。

仕様

#### 製品本体

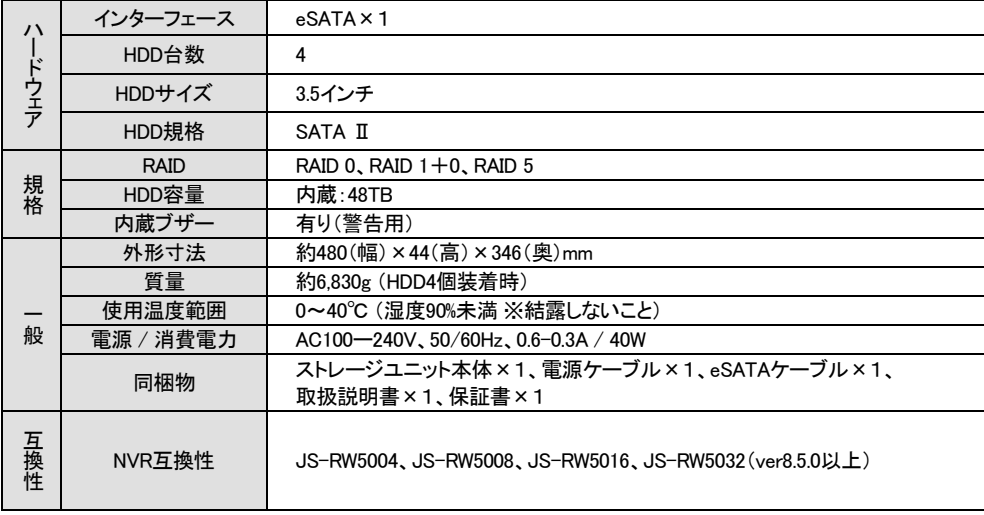

外形寸法図 単位:mm

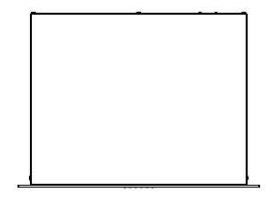

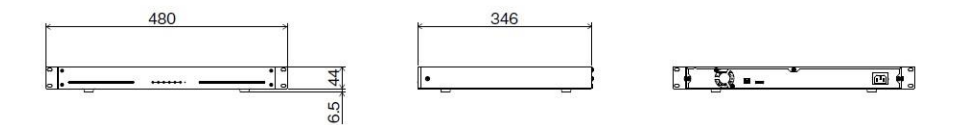

# アフターサービスについて

この製品は「保証書」を別途添付しております。所定事項の記入および記載内容をご確認いただき、大切に保管してください。

- 保証について 正常な使用状態で、保証期間内に万一故障が生じ た場合には、保証書記載内容により、お買い上げの 販売店(または工事店)が修理いたします。その他 の詳細は保証書をご覧ください。
- ●保証期間経過後の修理については、お買い上げの 販売店にご相談ください。修理によって機能が維持 できる場合は、お客様のご要望により有料修理いた します。
- ●本製品が故障した場合、稼働していない時間に対す 。る営業損失は補償対象外になります

#### 修理を依頼されるときには

- 下記事項をお買い上げ販売店にご連絡ください。
- 1 故障の状況(できるだけくわしく)
- (2) 品名と品番(eSATA接続増設用ストレージ ユニット【PF-AW0004】)
- 3 お買い上げ年月日(保証書に記入)
- (4) 製造番号(保証書に記入)
- 5 お名前、おところ、雷話番号

#### ■ 定期点検・保守について

特に監視用などでご使用の場合は、定期点検の実施をおすすめします。詳しくは、お買い上げ販売店(または工事 店)にご相談ください。

■ 万一故障が発生した場合はお買い上げの販売店にお申し出ください。 本製品は当社保証規定に基づいて保証させていただいております。

# **JAPAN SECURITY SYSTEM**

ご購入元メモ欄

## 株式会社 日本防犯システム

〒105-5111 車京都港区近松町2-4-1 世界貿易センタービルディング南館 11階

# www.js-sys.com/

本製品の仕様は製品の質を高めるために事 前の予告なく変更される場合があります。

# MEMO

www.js-sys.com